20/2/2015 Crea interfaces web amigables con Twitter Bootstrap

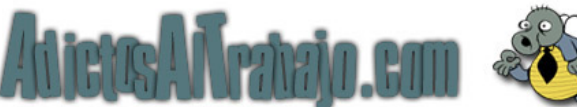

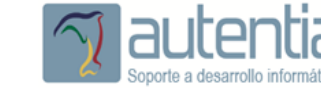

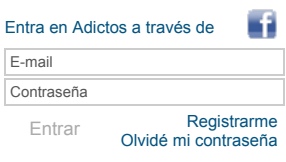

Puedes encontrarme en [Autentia:](http://www.autentia.com/) Ofrecemos de servicios soporte a desarrollo, factoría y

**[Inicio](http://www.adictosaltrabajo.com/index.php) [Quiénes](http://www.adictosaltrabajo.com/quienes-somos.php) somos [Formación](http://autentia.com/servicios/formacion/) [Comparador](http://www.adictosaltrabajo.com/comunidad/comunidad.php) de salarios [Nuestros](http://www.adictosaltrabajo.com/books.php) libros Más**

Ver todos los [tutoriales](http://www.adictosaltrabajo.com/index.php?filter=tutorials&autor=31) del autor

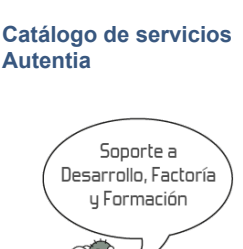

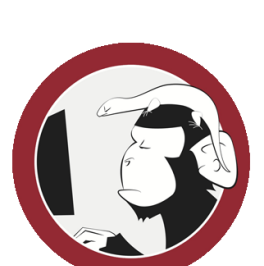

**[Síguenos](http://www.facebook.com/group.php?gid=117232791654259) a través de:**

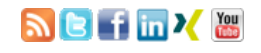

# **Últimas [Noticias](http://www.adictosaltrabajo.com/historico-home.php)**

» 2015: [¡Volvemos](http://www.adictosaltrabajo.com/detalle-noticia.php?noticia=437) a la oficina!

» Curso [JBoss](http://www.adictosaltrabajo.com/detalle-noticia.php?noticia=436) de Red Hat

» Si eres el responsable o líder técnico, considérate [desafortunado.](http://www.adictosaltrabajo.com/detalle-noticia.php?noticia=435) No puedes culpar a nadie por ser gris

» Portales, gestores de contenidos [documentales](http://www.adictosaltrabajo.com/detalle-noticia.php?noticia=433) y desarrollos a medida

» [Comentando](http://www.adictosaltrabajo.com/detalle-noticia.php?noticia=432) el libro Start-up Nation, La historia del milagro económico de Israel, de Dan Senor & Salu Singer

[Histórico](http://www.adictosaltrabajo.com/historico-home.php) de noticias

## **Últimos Tutoriales**

» [Experimenta](http://www.adictosaltrabajo.com/tutoriales/tutoriales.php?pagina=Scrapbook) con tu código en Eclipse utilizando **Scrapbooks** 

» Curso de [WatchKit](http://www.adictosaltrabajo.com/tutoriales/tutoriales.php?pagina=promo-watch) ¡ahora sólo 9 dólares!

» Cómo [implementar](http://www.adictosaltrabajo.com/tutoriales/tutoriales.php?pagina=d3js-cloud) una nube de etiquetas con D3.js

» Test de [servicios](http://www.adictosaltrabajo.com/tutoriales/tutoriales.php?pagina=test-rest-spring-mvc) REST con Spring MVC y Spring Test

» [Introducción](http://www.adictosaltrabajo.com/tutoriales/tutoriales.php?pagina=introduccion-react) a React

» Estás en: **[Inicio](http://www.adictosaltrabajo.com/index.php) [Tutoriales](http://www.adictosaltrabajo.com/tutoriales.php)** Crea interfaces web amigables con Twitter Bootstrap

Somos expertos en Java/J2EE

Juan Alonso [Ramos](http://www.adictosaltrabajo.com/usuarios/juan-alonso)

formación

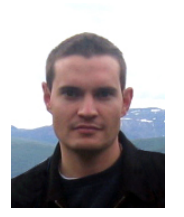

Tus fotos ampliadas Tus fotos ampliadas<br>sobre una pieza rígida, con un  $14,956$ acabado espectacular

Consultor tecnológico de desarrollo de proyectos informáticos. Ingeniero en Informática, especialidad en Ingeniería del Software

/ Picglaze

# **Fecha de publicación del tutorial: 20150220** Tutorial visitado 9 veces [Descargar](http://www.adictosaltrabajo.com/tutoriales/retornapdf.php?pdf=twitter-bootstrap) en PDF

**Introducción a Twitter Bootstrap**

# **0. Índice de contenidos.**

- 1. Introducción.
- 2. Entorno.
- $\ddot{\phantom{0}}$ 3. Instalación
- $\ddot{\phantom{a}}$ 4. Definiendo el grid
- 5. Componentes básicos  $\bullet$
- 6. Componentes avanzados 7. Referencias  $\ddot{\phantom{0}}$
- $\ddot{\phantom{a}}$ 8. Conclusiones

# **1. Introducción.**

Actualmente cuando montamos un proyecto nuevo no nos planteamos hacerlo a las bravas, solemos apoyarnos en<br>frameworks como Spring que nos aportan patrones de diseño y contenedores para la creación e inyección de dependenci inversión de control, etc. o utilizamos frameworks de persistencia tipo MyBatis o Hibernate para trabajar con la base de datos. Para la parte front utilizamos también frameworks tipo Struts, JSF o Spring MVC y trabajamos con el DOM a través de jQuery o frameworks Javascript similares. ¿Por qué entonces no utilizamos algo parecido para las hojas de estilo?.

Si empezamos un proyecto nuevo, o queremos mejorar esas interminables hojas de estilo con cientos de selectores, y los requisitos del proyecto nos lo permiten, os recomiendo utilizar Twitter Bootstrap, una plantilla CSS con un montón de<br>funcionalidades: layouts para crear interfaces 'responsive', listas, formularios, botones, menús, desple

En este tutorial vamos a ver cómo utilizar Twitter Bootstrap y haremos un repaso por sus principales componentes.

## **2. Entorno.**

El tutorial se ha realizado con el siguiente entorno:

- MacBook Pro 15' (2.4 GHz Intel Core i5, 8GB DDR3 SDRAM).
- Twitter Bootstrap 2.3.2 jQuery 2.1.3

# **3. Instalación**

Descargamos Twitter Bootstrap de la web [oficial.](http://getbootstrap.com/2.3.2/getting-started.html) Nos descargamos el .zip y lo descomprimimos. Tiene el siguiente contenido:

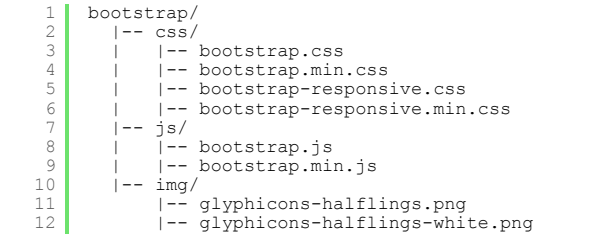

Son tres carpetas: los CSS, los archivos JS y las imágenes en sus versiones de desarrollo y producción. Un aspecto a tener en

htt[p://www.adictosaltrabajo.com/tutoriales/tutoriales.php?pagina=twitter-bootstrap](http://jquery.com/download/) 1/7

**Autentia**

cuenta es que Bootstrap requiere jQuery por lo que debemos incluirlo en nuestro proyecto. Nos lo [descargamos](http://jquery.com/download/) de la web oficial.

Creamos una página básica que incluya lo siguiente:

```
1
  \begin{array}{c} 2 \\ 3 \end{array}4
5
6
7
8
\begin{array}{c} 9 \\ 10 \end{array}\begin{array}{c} 11 \\ 12 \end{array}\begin{array}{c} 13 \\ 14 \end{array}\overline{15}<!DOCTYPE html>
            <html>
                 <head>
                     <title>Mi primera web con Bootstrap</title>
                      <meta name="viewport" content="width=device-width, initial-scale=1.0"/><br><link href="css/bootstrap.min.css" rel="stylesheet" media="screen"/><br><link href="css/bootstrap-responsive.min.css" rel="stylesheet" media="scree
                 </head>
                 <body>
                      <h1>Mi primera web con Bootstrap</h1>
<script src="js/jquery2.1.3.min.js"></script>
<script src="js/bootstrap.min.js"></script>
                 </body>
            </html>
```
## **4. Definiendo el grid**

El grid de la web o también llamado scaffolding de la página debemos definirlo bien ya que una vez que tengamos definidas<br>las zonas de la web será más sencillo añadir el contenido. Hay que tener muy en cuenta que un gran n conectan ya a Internet desde dispositivos móviles con diferentes resoluciones y tamaños de pantalla por lo que siempre debemos tener presente que nuestra web se debe ver bien en múltiples dispositivos.

El grid de una web se define utilizando 12 columnas como máximo, si se ve la web desde un PC por ejemplo. A medida que reducimos el tamaño de la pantalla iremos quitando columnas al grid.

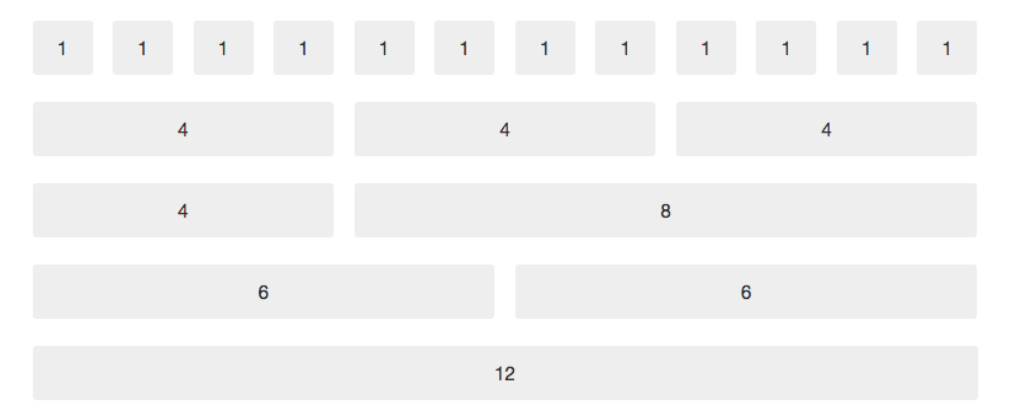

Para usar los tamaños de cada una de estas columnas lo especificamos con span[numero]. Lo suyo será incluir el grid dentro de un contenedor. Los 'fluid' utilizan porcentajes en lugar de pixels fijos para determinar los anchos por lo que es más recomendable para que se vea bien en múltiples dispositivos.

```
\begin{array}{c|c} 1 & 2 \\ 2 & 3 \end{array}4
5
6
7
            <div class="container-fluid">
                         <div class="row-fluid"><br>
<div class="span2">Contenido columna tamaño 2</div><br>
<div class="span3">Contenido columna tamaño 3</div><br>
<div class="span3">Contenido columna tamaño 5</div><br>
</div><br>
</div>
            </div>
```
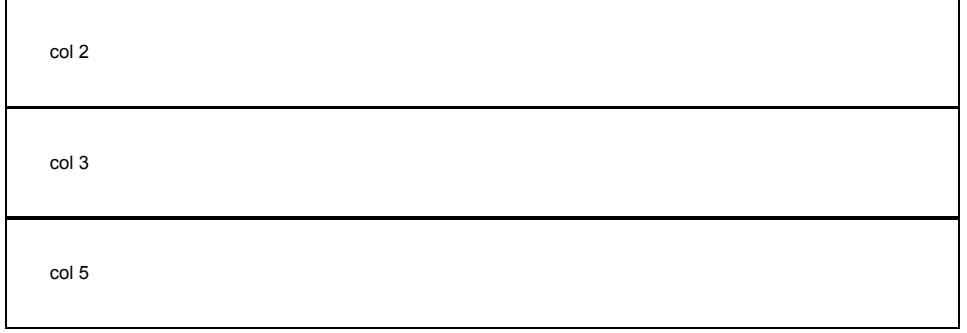

## **5. Componentes básicos**

Twitter Bootstrap dispone de un catálogo de componentes muy amplio con todo lo necesario para crear interfaces web. Muestro alguno de los más comunes:

### **Tablas**

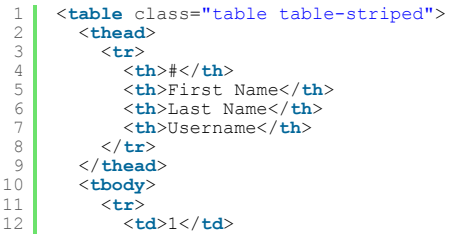

http://www.adictosaltrabajo.com/tutoriales/tutoriales.php?pagina=twitter-bootstrap 2/7

## **Últimos Tutoriales del Autor**

» Cómo [implementar](http://www.adictosaltrabajo.com/tutoriales/tutoriales.php?pagina=d3js-cloud) una nube de etiquetas con D3.js

» Servicios REST con Spring MVC y [AngularJS](http://www.adictosaltrabajo.com/tutoriales/tutoriales.php?pagina=springmvc-angular)

» [Introducción](http://www.adictosaltrabajo.com/tutoriales/tutoriales.php?pagina=spring_social) a Spring Social

» Paradigma [publish/subscribe](http://www.adictosaltrabajo.com/tutoriales/tutoriales.php?pagina=spring_redis_messaging) con Spring Data Redis

» Soporte de Redis con Spring: [RedisTemplate](http://www.adictosaltrabajo.com/tutoriales/tutoriales.php?pagina=spring_redis)

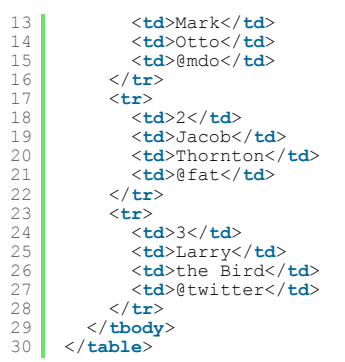

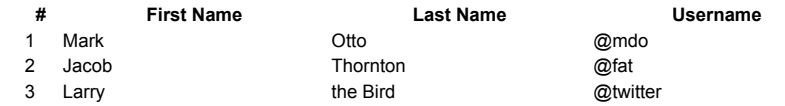

**Formularios**

1  $\begin{array}{c} 2 \\ 3 \end{array}$  $\begin{array}{c} 4 \\ 5 \end{array}$  $\begin{array}{c} 6 \\ 7 \end{array}$ 8  $\begin{array}{c} 9 \\ 10 \end{array}$ 11<br>
12<br>
13<br>
14  $\begin{array}{c} 15 \\ 16 \end{array}$ 17  $\begin{array}{c} 18 \\ 19 \end{array}$  $\begin{array}{c} 20 \\ 21 \end{array}$ 22 <**form** class="form-horizontal"> <**div** class="controlgroup"> <**label** class="controllabel" for="inputUser">Usuario:</**label**> <**div** class="controls"> <**input** type="text" id="inputUser" placeholder="usuario"> </**div**> x<sub>/</sub> div><br>
x/div><br>
xdiv class="control-group"> <**div** class="control-group"><br>
<**label** class="control-label" for="inputPassword">Contraseña</**label>**<br>
<**div** class="controls"> <**input** type="password" id="inputPassword" placeholder="contraseña"> </**div**> </**div**> <**div** class="controlgroup"> <**div** class="controls"> <**label** class="checkbox"> <**input** type="checkbox"> Recordarme </**label**> <**button** type="submit" class="btn">Entrar</**button**> </**div**> </**div**> </**form**>

Usuario:

usuario Contraseña contraseña

Recordarme Entrar

#### **Pestañas**

```
1
  \begin{array}{c} 2 \\ 3 \end{array}\begin{array}{c} 4 \\ 5 \end{array}\begin{array}{c} 6 \\ 7 \end{array}8
\begin{array}{c} 9 \\ 10 \end{array}\begin{array}{c} 11 \\ 12 \end{array}\begin{array}{c} 13 \\ 14 \end{array}\begin{array}{c} 15 \\ 16 \end{array}\overline{17}18
           <div class="tabbable">
                <ul class="nav nav-tabs"><br><li class="active"><a href="#tabl" data-toggle="tab">Pestaña 1</a></li><br><li class="active"><a href="#tab"<br>Pestaña 2</a></li><br><li><a href="#tab3" data-toggle="tab">Pestaña 3</a></li><br><li><a href="#
               </ul>
               <div class="tabcontent">
                   <div class="tabpane active" id="tab1">
                    <p>Sección 1</p>
</div>
                    <div class="tabpane" id="tab2">
<p>Sección 2</p>
                    </div>
<div class="tabpane" id="tab3">
                    <p>Sección 3</p>
</div>
               </div>
          </div>
```
[Pestaña](#page-2-1) 1 [Pestaña](#page-2-2) 2 [Pestaña](#page-2-0) 3 Sección 1 Sección 2

<span id="page-2-2"></span><span id="page-2-1"></span><span id="page-2-0"></span>Sección 3

**Barra de navegación**

 $\frac{1}{2}$ <**div** class="navbar"> <**div** class="navbarinner">

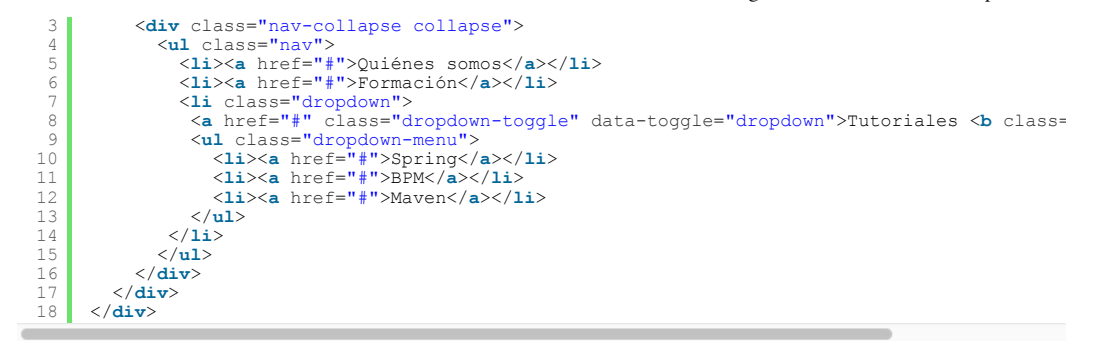

- Quiénes somos  $\bullet$  $\ddot{\phantom{0}}$ 
	- Formación
	- Tutoriales • Spring
		- BPM
		- Maven
		-

#### **Alertas**

 $\ddot{\phantom{a}}$ 

```
1
2
3
    <div class="alert alert-success">
      <h4>Success</h4>
    </div>
```
## **Success**

```
1
\frac{2}{3}<div class="alert alert-block">
      <h4>Warning</h4>
    </div>
```
#### **Warning**

```
1
\frac{2}{3}<div class="alert alert-error">
      <h4>Error</h4>
    </div>
```
### **Error**

```
1
\overline{2}3
     <div class="alert alert-info">
       <h4>Info</h4>
    </div>
```
#### **Info**

#### **Barra de progreso**

```
1
2
3
       <div class="progress progressstriped active">
<div class="bar" style="width: 70%;"></div>
      </div>
```
#### **6. Componentes avanzados**

Algunos componentes un poco más avanzados que también se usan a menudo en las aplicaciones web:

#### **Ventana modal**

```
1
 2
 3
 4
 5
 \begin{array}{c} 6 \\ 7 \end{array}8
 9
10
\begin{array}{c} 11 \\ 12 \end{array}13
14
        <a href="#myModal" role="button" class="btn" datatoggle="modal">Abrir ventana modal</a>
?<div id="myModal" class="modal hide fade" tabindex="-1" role="dialog" aria-labelledby="n<br><div class="modal-header"><br><br/>div class="close" data-dismiss="modal" aria-hidden="true">x</butt</button type="button" class="close"
           </div>
          <div class="modal-body">
          <p>Cuerpo de la ventana modal</p>
           </div><br><div class="modal-footer"><br><button class="btn" data-dismiss="modal" aria-hidden="true">Cerrar</button>
           </div>
       </div>
```
Abrir [ventana](#page-3-0) modal

#### <span id="page-3-0"></span> $\mathbf{x}$

## **Alerta**

Cuerpo de la ventana modal

**Cerrar** 

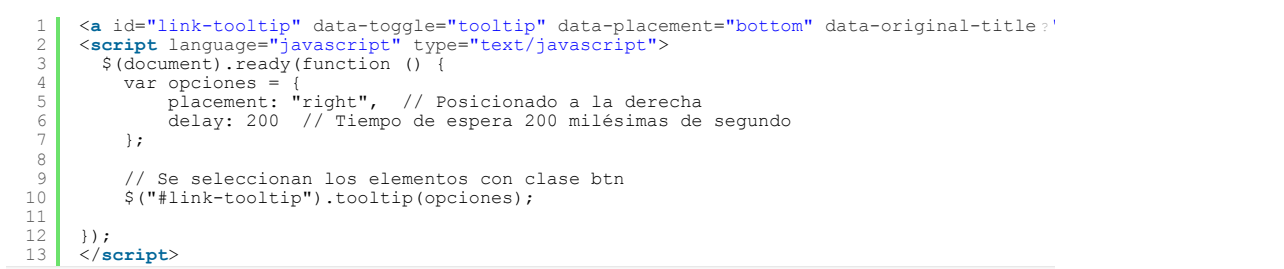

Texto con tooltip

## **Acordeón**

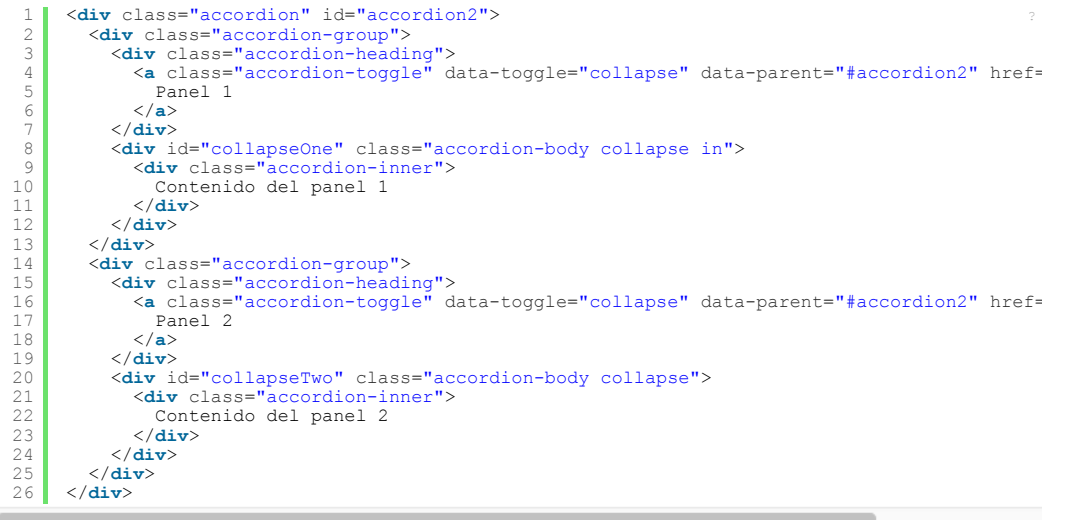

<span id="page-4-2"></span>[Panel](#page-4-2) 1 Contenido del panel 1 [Panel](#page-4-1) 2 Contenido del panel 2

#### <span id="page-4-1"></span>**Carrusel**

```
1
           <div id="myCarousel" class="carousel slide" style="overflow:auto;width:300px;"><br>
<ol class="carousel-indicators"><br>
<li data-target="#myCarousel" data-slide-to="0" class="active"></li><br>
<li data-target="#myCarousel" data-sl
  2<br>3<br>4<br>5<br>6<br>7<br>8<br>9<br>1<br>1<br>1<br>5<br>6<br>7<br>8<br>9<br>0<br>1<br>1<br>5<br>6<br>7<br>8<br>9<br>2<br>2<br>2<br>2<br>2<br>2<br>2<br>2
               <div class="carousel-inner" style="margin-left:4rem;"><br>
<div class="active item"><br>
<img src="twitter-bootstrap/img/soporte-desarrollo-cohete-peque.png" alt="Soport
                  </div>
                   <div class="item"><br><img src="twitter-bootstrap/img/software-a-medida-herramientas-180x180.png" alt=
                  </div>
                   <div class="item">
<img src="twitterbootstrap/img/Planta_Verde.png" alt="Formación" title="Formación"
                  </div>
                  <div class="item">
                         <img src="twitter-bootstrap/img/headhunting-cv-180x180.png" alt="Headhunting" ti
                  </div>
              </div>
               <a class="carouselcontrol left" href="#myCarousel" dataslide="prev">‹</a>
<a class="carouselcontrol right" href="#myCarousel" dataslide="next">›</a>
           </div>
\overline{a}
```
<span id="page-4-0"></span>1. 2. 3.

[‹](#page-4-0) [›](#page-4-0)

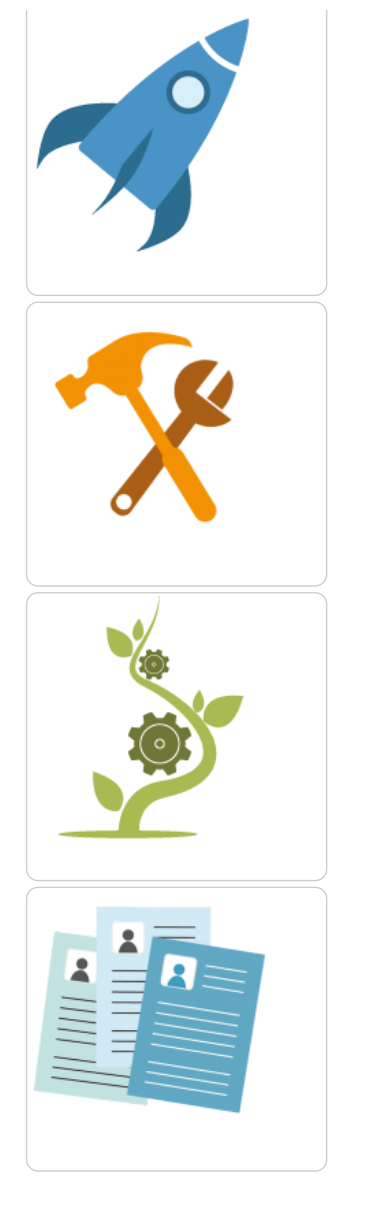

# **7. Referencias**

- 
- Webs de ejemplo: <http://expo.getbootstrap.com/> Plantillas: [http://bootstrapzero.com/,](http://bootstrapzero.com/) [http://startbootstrap.com/,](http://startbootstrap.com/) <https://wrapbootstrap.com/>

### **5. Conclusiones.**

La utilización de Twitter Bootstrap aporta múltiples ventajas que ayudan y facilitan la construcción de interfaces web ahorrando mucho esfuerzo.

Todo el que haya hecho una web 'responsive' sabe el trabajo que lleva que se vea bien en múltiples dispositivos. Con Twitter<br>Bootstrap ya tenemos bastante camino recorrido ya que nos aporta funcionalidades para esta tarea. concebido para que sea fñcil de usar y compatible con un gran número de navegadores.

Espero que te haya sido de ayuda.

Un saludo.

Juan

# **A continuación puedes evaluarlo:**

[Regístrate](http://www.adictosaltrabajo.com/register.inc.php) para evaluarlo

# **Por favor, vota +1 o compártelo si te pareció interesante**

[Share](http://addthis.com/bookmark.php?v=250&username=xa-4bea90cb722c861e)  $\left| \right|$   $\left| \left| \right| \right|$   $\left| \left| \right| \right|$   $\left| \left| \right| \right|$ 

Anímate y coméntanos lo que pienses sobre este **TUTORIAL:**

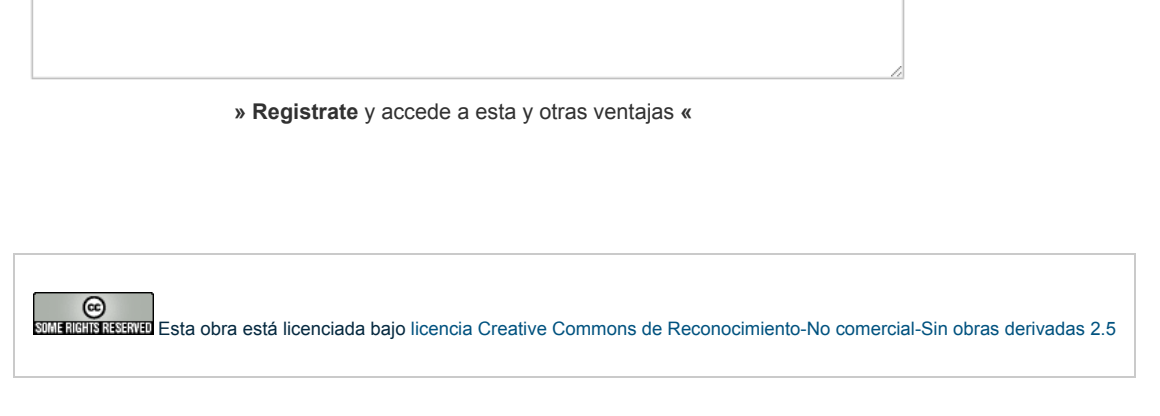

Copyright 2003-2015 © All Rights Reserved | Texto legal y [condiciones](http://www.adictosaltrabajo.com/textolegal.php) de uso | [Banners](http://www.adictosaltrabajo.com/banners.php) | [Powered](http://www.autentia.com/) by Autentia | [Contacto](http://www.autentia.com/contacto/)

W3C XHTML1.0 W3C CSS WINNIESS WILL REST WILL ATOM